# Downloading Digital Elevation Models with fetch dem

Kyle Shannon kyle@pobox.com

June 20, 2013

#### 1 Introduction

WindNinja is now distributed with a simple command line client to download digital elevation models (DEM) from the Internet. This application may be useful for programmers and advanced users to automate tasks and model runs using a command line and scripting. Most standard users will not use this tool, and will instead use the graphic user interface (GUI) version, which is described here. This command line client downloads geotiff elevation files from a USGS server. The command line tool is called fetch dem.exe and is located in C://.../WindNinja/WindNinja-2.x.x/bin/.

### 2 Available options

The available options with descriptions can be viewed by typing:

#### fetch\_dem --help

A list of the available options should be shown and look similar to this:

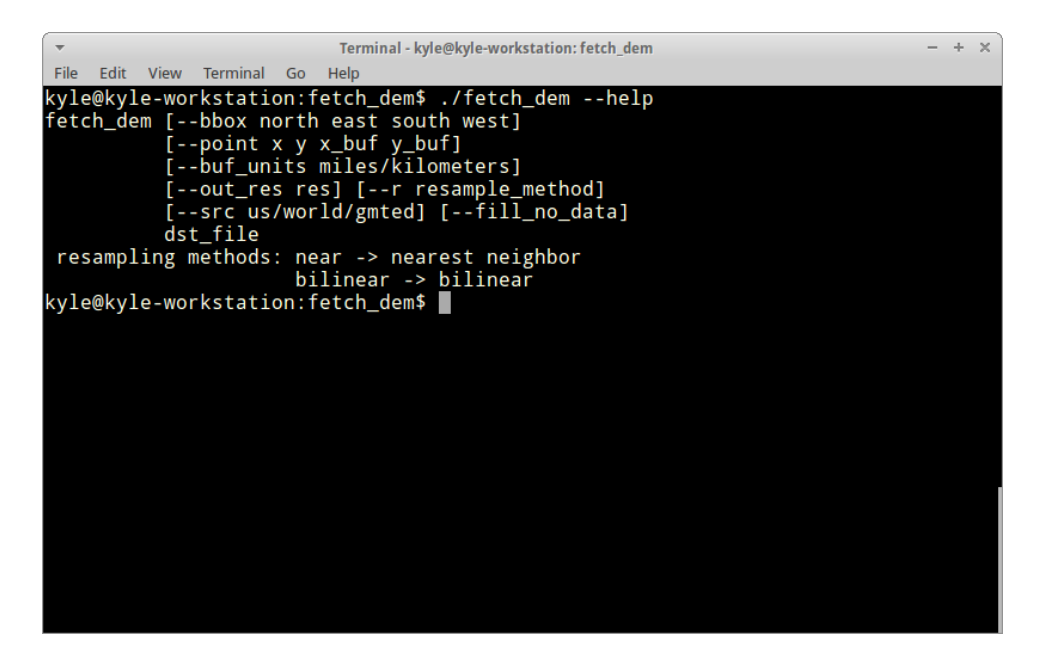

Figure 1: fetch dem help message

## 3 Required arguments

There are two different ways to specify the area to download. They are:

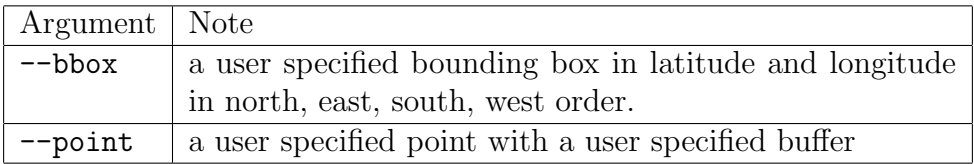

Examples of each are below.

This example will download a DEM that falls within the bounds of the box provided. fetch dem --bbox 47 -113.5 46.5 -113.75 --src gmted my dem.tif

This example will download a 10x14 kilometer DEM with a center point at the specified latitude and longitude. The values entered for the DEM size are the "buffer" size, which is the distance from the DEM center to the edge in the east-west and north-south directions. So this is half the total size in each direction (so 5 and 7 for this example). Note the order of all parameters are always specified in (x, y), so it would be longitude, latitude, east-west buffer size, north-south buffer size: fetch\_dem --point -113.5 47.0 5 7 --buf\_units km --src world my\_dem.tif

Other arguments are listed below:

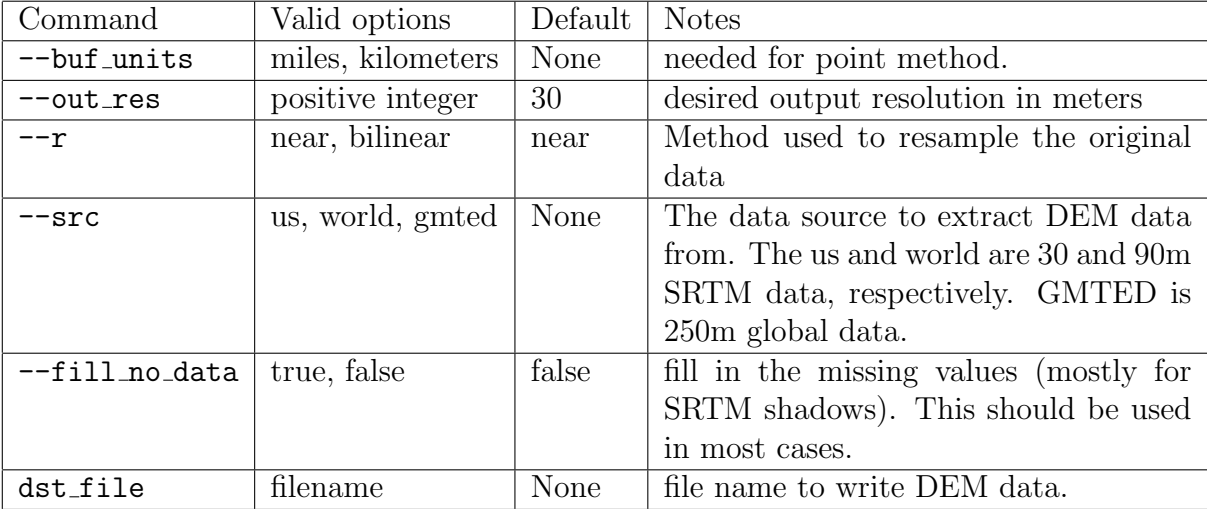

DEM files are always saved in best fit UTM zone with a WGS84 datum. They are geotiff files.